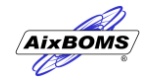

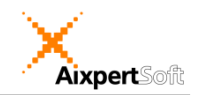

## **AixBOMS Area Plans**

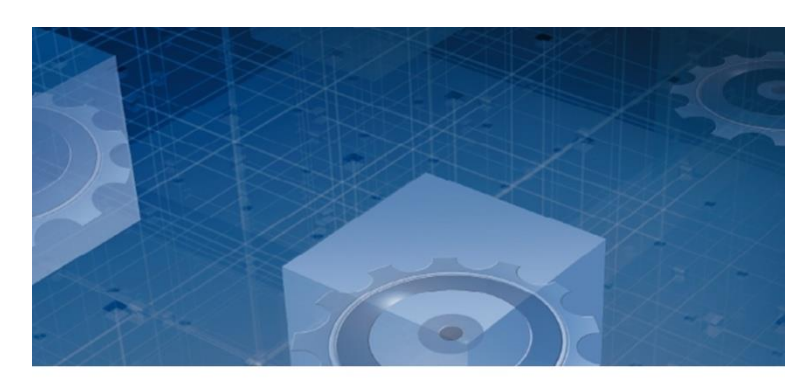

**Focus on Capacity and Utilization**

## Area Plan Editor

The integrated Area Plan Editor makes it easy to display and manage data center area drawings without the need for additional graphics software. A freely configurable palette is available for the insertion – via point and click – of various types of data center areas (including grids, housing and infrastructure areas) and IT infrastructure components such as distribution cabinets into the drawings. InfoFields and simple notes can be used to enrich the drawing with meaningful additional information. Enhanced search functionality (SmartSearch) is available to quickly identify and locate those components you are looking for.

The Area Plan Editor makes use of a layer technology which – for clarity's sake – allows individual users to configure the plan they are working on to display only the objects and information that they need to see.

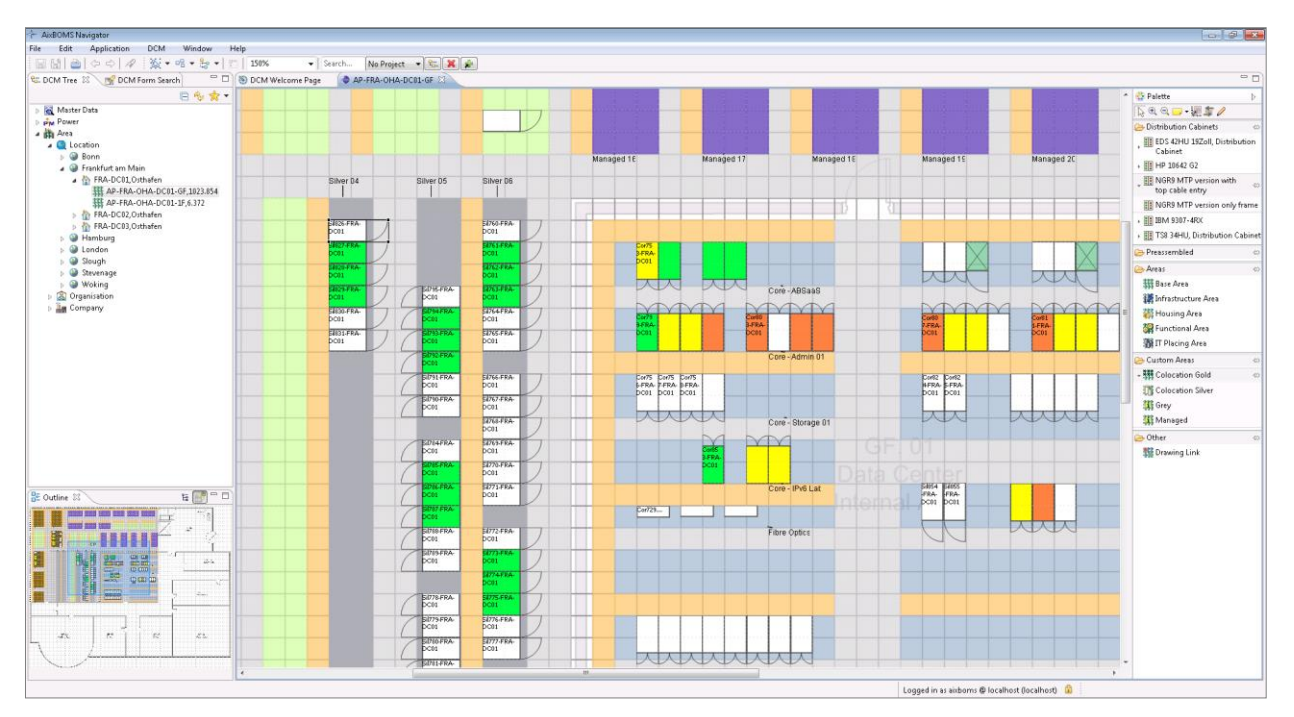

Area plan showing birds eye view of grid, various area types and distribution cabinets

© AixpertSoft GmbH Phone: +49 2408 149-201 E-Mail: [sales@aixpertsoft.de](mailto:sales@aixpertsoft.de) Pascalstr. 25, 52076 AACHEN Fax: +49 2408 149-249 Internet: [www.aixpertsoft.de](http://www.aixpertsoft.de/)

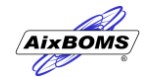

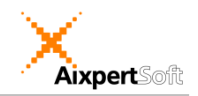

## **AixBOMS Area Plans**

Distribution cabinets which are placed (from a list of search results or the palette) on an appropriate area are automatically assigned their corresponding grid position. Size and appearance of racks in the drawing can either be automatically generated from database information or manually configured by the user.

For visualization and management of a distribution cabinet's contents, the RackView Editor may be launched directly from an area plan; for details of the RackView Editor functionality, please refer to the respective document.

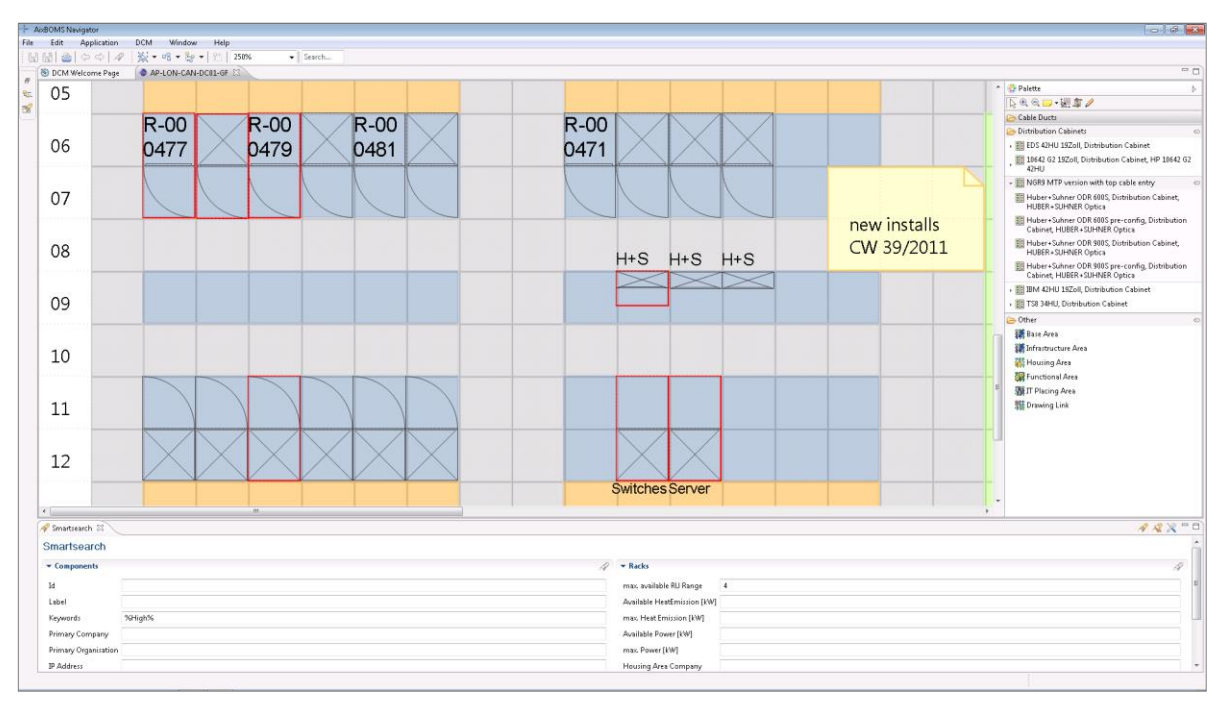

SmartSearch criteria and matching results on area plan

Large data center area plans may contain a considerable number of IT infrastructure components. The AixBOMS SmartSearch functionality makes it easy to find only the components that a user wants to work with. SmartSearch finds components according to business criteria – such as the owner company and serial number – or according to technical criteria – such as the IP address or a specified number of consecutive free rack units within racks (or combinations of any of these criteria). The SmartSearch results are displayed directly within an open area plan. For up-to-date indication of environmental parameters such as power consumption and heat emission, SmartIcons may be displayed in order to visualize rack status information.

## • Graphical management of data centers and floor space • User-configurable palette for easy access to frequently used area and component types • Enrich plans with customized display of components and additional information • SmartSearch makes finding of specific racks and components easy • SmartIcons visualize power and heat information for distribution cabinets **Highlights:**

Disclaimer: This document contains no statement of warranty, binding offer or specification for subsequent contractual content. Contractual content is specified separately with customers based on their individual circumstances.